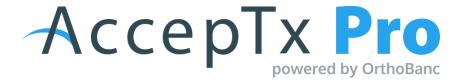

# **Customize Default Practice Settings for Presentations**

## **Updating Settings**

Under the Admin tab, select "Settings"

## Start on the Payment Details Tab

- Payment Defaults:
  - Payment Months: defaults to 80%
  - Payment Extension Fee: provide a value that is a percentage amount of the treatment total that the Billing Party is charged if they choose to go beyond treatment time for their payment plan. This will be the default value; however the TC or FC can manipulate this value per presentation.
  - Default Down Payment: provide a value that is a percentage of the treatment cost or a flat dollar amount that will be suggested as the default down payment amount when presenting to a responsible party
  - Minimum Down Payment: provide a value that is a percentage of the treatment cost or a flat dollar amount that will be suggested as the minimum down payment amount when presenting to a responsible party
  - Late Fee Threshold: Set a number of days in which a late fee would be applied if a payment is past this value date.
  - Late Fee Charge (amount): Set the amount of the late fee charged to patient, if their payment is past due
    - NOTE these fees are not charged by AccepTx or by OrthoBanc, rather
      these values are inserted into the forms that the responsible party signs
      when they agree to treatment.
- Payment Due Date
  - Select either at first appointment or "X" days after contract accepted
  - If you select the second option, be sure to fill in a value for # of days.

## **Extra Savings & Discounts Tab**

- Toggle on the Extra Savings master toggle to enable all settings for practice:
  - Toggle on the Payment In Full option to provide values for Credit Card or Cash/Check options
  - High Down Option
    - o Leave Toggle disabled and explain in training:
    - o This option allows the practice to give a discount if the Responsible Party opts for a higher down payment.

- The practice can set a threshold of % of the treatment total and value for discount
- Bank Draft Option
- Leave Toggle disabled and explain in training:
  - o This option allows the practice to give a discount if the Responsible Party opts to make monthly payments from a bank account instead of a credit card.

#### • Discounts (Apply to)

#### o Apply Practice Discounts

 Make a selection that makes most sense to the practice from the options provided. These discounts need to have set amounts or percentages, they can not be adjusted on a patient by patient basis. You are able to apply multiple practice discounts to a presentation

### • Apply Extra Savings Discount

 Make a selection that makes most sense to the practice from the options provided. This is where you would apply insurance discounts if you are in network with a carrier. Only one extra savings discount can be applied per contract.

#### Apply High Down Threshold

 Make a selection that makes most sense to the practice from the options provided.

### **Presentation Defaults Tab**

- Display Until Valid Date Duration
  - Select number of days and enable toggle
  - Or Keep toggle disabled to not display when the presentation will expire to the patient.

## **Notifications Tab**

- Email Alerts
  - Toggle Alerts on for practice to receive alerts when presentation reaches milestones such as Accepted, Signed, Payment Method Entered etc.

### **Customization Tab**

- Investment Options Report
  - Edit Copy
  - Show Footer
- Payment Plans
  - Extra Savings
  - Standard
  - Extended
  - My Plan